## Guide to Releasing Registration PIN

- 1. Sign in to your ClarkYOU Account at https://you.clarku.edu
- 2. Click on Main Menu (under CUWeb)
- 3. Click on Advising Services Tab
- 4. Click on Advising

You will be prompted to select a term\*. Use the term the student will be web registering for. Submit

- 5. The screen will populate with a list of ALL your advisees (only those that you are listed as primary will you be able to email the PIN to)
- 6. Click on the green button (under "Alternate PIN" column). The button will then turn red, indicating that the email has been sent.

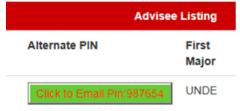

7. The student will instantly receive an email to their Clark email account (example)

From: advisor@clarku.edu

Sent: Thursday, July 07, 2020 12:25 PM

To: Student

Subject: Alternate Pin

Your advisement pin is 123456 which will enable you to access the upcoming registration period in CU Web.

\*NOTE: All Matriculated students will be assigned a PIN in the Fall & Spring semesters (all other semesters do not require a PIN). Non-Matrics do not get PINs, but they may require online overrides/perm to web register.

If you encounter any errors or have questions at any point during this process, please do not hesitate to contact the Registrar's Office at registrar@clarku.edu or 508-793-7426.